Reproducible research workflows for psychologists

Introduction to RMarkdown

Johannes Breuer & Frederik Aust

KU Leuven, 27.-28.04.2022

### Dynamic documents

Dynamic documents are derived from the concept of [literate programming.](https://en.wikipedia.org/wiki/Literate_programming) They fuse computer code and documentation and results are embedded directly into the document.

### Dynamic documents

Dynamic documents can be a partial solution to the challenge of computational reproducibility (same data, same code, same results). They can prevent transcription errors and ensure that statistics, tables, and figures represent the current analytic approach.

One solution for producing dynamic documents is R Markdown .

### What is **R Markdown**?

R Markdown provides an unified authoring framework for data science, combining your code, its results, and your prose commentary. R Markdown documents are fully reproducible and support dozens of output formats, like PDFs, Word files, [slideshows,](https://r4ds.had.co.nz/r-markdown.html) and more (R for Data Science).

### What is **R Markdown**?

### R Markdown is...

- an authoring framework ·
- a document format (.Rmd)
- an R [package](https://github.com/rstudio/rmarkdown)

### What is **R Markdown**?

### [Markdown](https://en.wikipedia.org/wiki/Markdown) + **R**

TL;DR of the Wikipedia article: Markdown is a lightweight markup language for text formatting.

### What does **R Markdown** do?

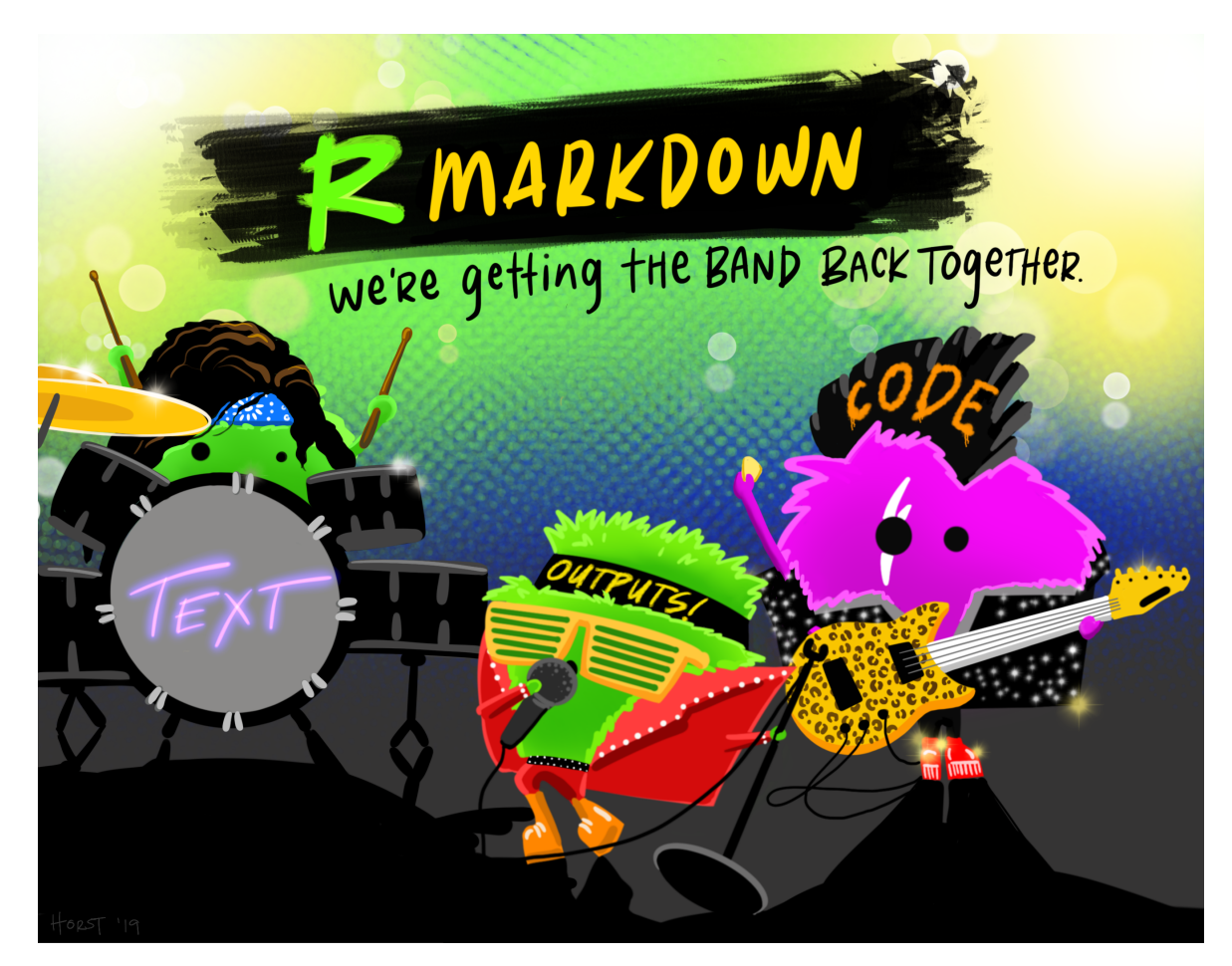

[Artwork](https://github.com/allisonhorst/stats-Artworks) by [@allison\\_horst](https://twitter.com/allison_horst)

### **R Markdown** and reproducibility

As it combines code, text, and outputs, R Markdown is a great tool for writing reproducible publications (papers, project reports, etc.).

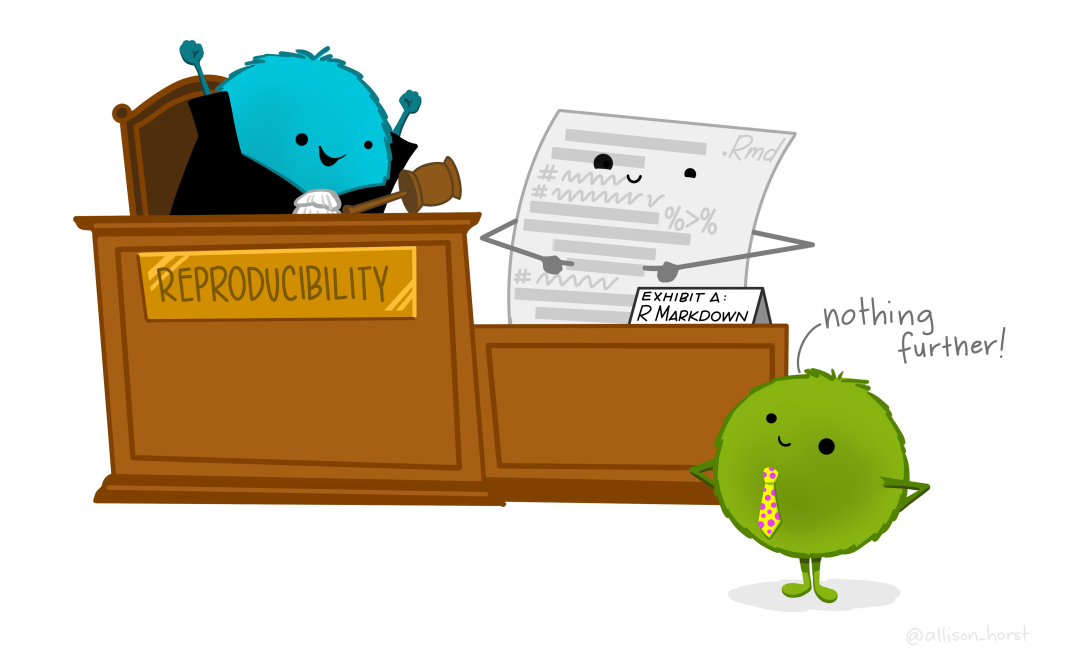

# What can you do with **R Markdown**?

In a nutshell, with R Markdown it is possible to generate **reproducible** dynamic documents which...

- (can) include text, code, and output from that code ·
- render to many different output formats, including:
	- HTML
	- Markdown
	- PDF
	- Microsoft Word
	- Open Document
	- RTF ·

# What can you do with **R Markdown**?

There are quite a few packages that offer extension output formats for R Markdown . For example:

- [xaringan](https://github.com/yihui/xaringan) for presentations---which is what we use for our slides
- [bookdown](https://bookdown.org/) for books (but also for websites) ·
- [blogdown](https://bookdown.org/yihui/blogdown/) for websites
- [vitae](https://github.com/mitchelloharawild/vitae) for (data-based) Résumés and CVs ·
- [posterdown](https://github.com/brentthorne/posterdown) for academic (conference) posters ·
- [flexdashboard](https://rmarkdown.rstudio.com/flexdashboard/index.html) for interactive dashboards ·

... and there are many more.

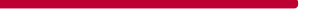

### **R Markdown** and versatility

### Disclaimer: What we will cover

Covering everything you can do with R Markdown or even exploring all options for specific kinds of outputs, such as presentations or scientific publications, in-depth would be enough for separate workshops. Hence, this session will only cover the basics of R Markdown.

In the next session, we will discuss reference management with R Markdown and dive into the possibilities offered by the package [papaja](https://github.com/crsh/papaja) which can be used to prepare APA Journal Articles with R Markdown .

### Getting started with **R Markdown**

If you use *RStudio* you only need to install the R Markdown package:

install.packages("rmarkdown")

Note: If you do not have RStudio installed, you also need to install [Pandoc.](https://pandoc.org/installing.html)

### PDF output with **R Markdown**

If you want to generate PDF output with R Markdown, you need  $\emph{LipX}.$  If you have a  $\emph{LipX}$  distribution like [MiKTeX](https://miktex.org/) or TeX [Live](https://www.tug.org/texlive/) on your system, you should be all set.

### PDF output with **R Markdown**

If you do not have  $\text{Lipx}$  installed, the easiest option--especially if you do not want to use plain  $Lx_{E}$ x---is installing [TinyTeX](https://yihui.org/tinytex/) , which is "a lightweight, crossplatform, portable, and easy-to-maintain LaTeX distribution based on TeX Live". You can do that using the tinytex [package](https://cran.r-project.org/web/packages/tinytex/index.html). It also takes care of installing missing  $\text{L} \text{T}_E X$  packages on the fly when knitting documents.

```
install.packages('tinytex')
```

```
tinytex::install_tinytex()
```
### Getting started with **R Markdown**

You can create a new R Markdown document in RStudio via File -> New File -> R Markdown in the menu. This will open a new window in which you can set the author name and title and pick an output format for your document.

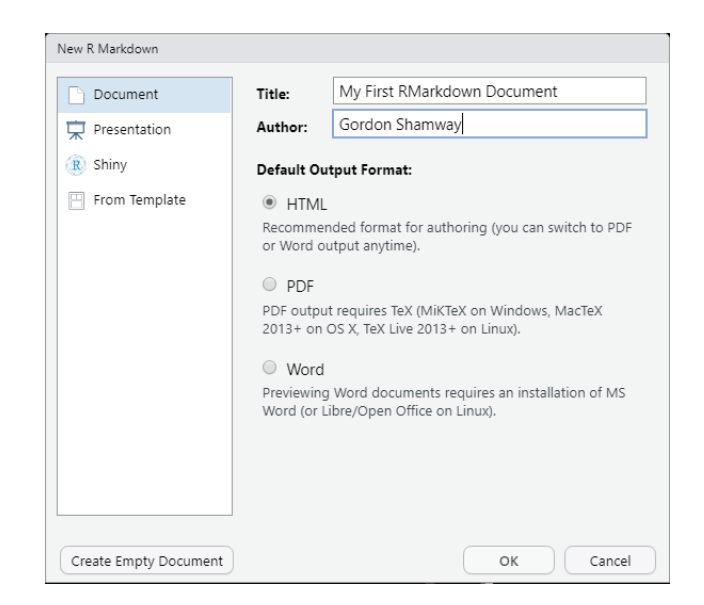

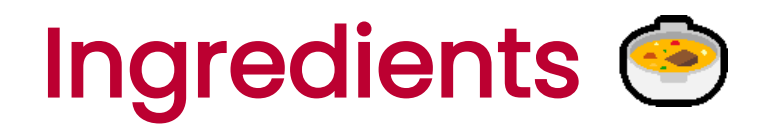

R Markdown documents are two-part plain text documents

- 1. YAML front matter
	- Document metadata ·
	- Rendering options
- 2. Document body
	- Markdown text
	- R code

# Anatomy of an **R Markdown** document

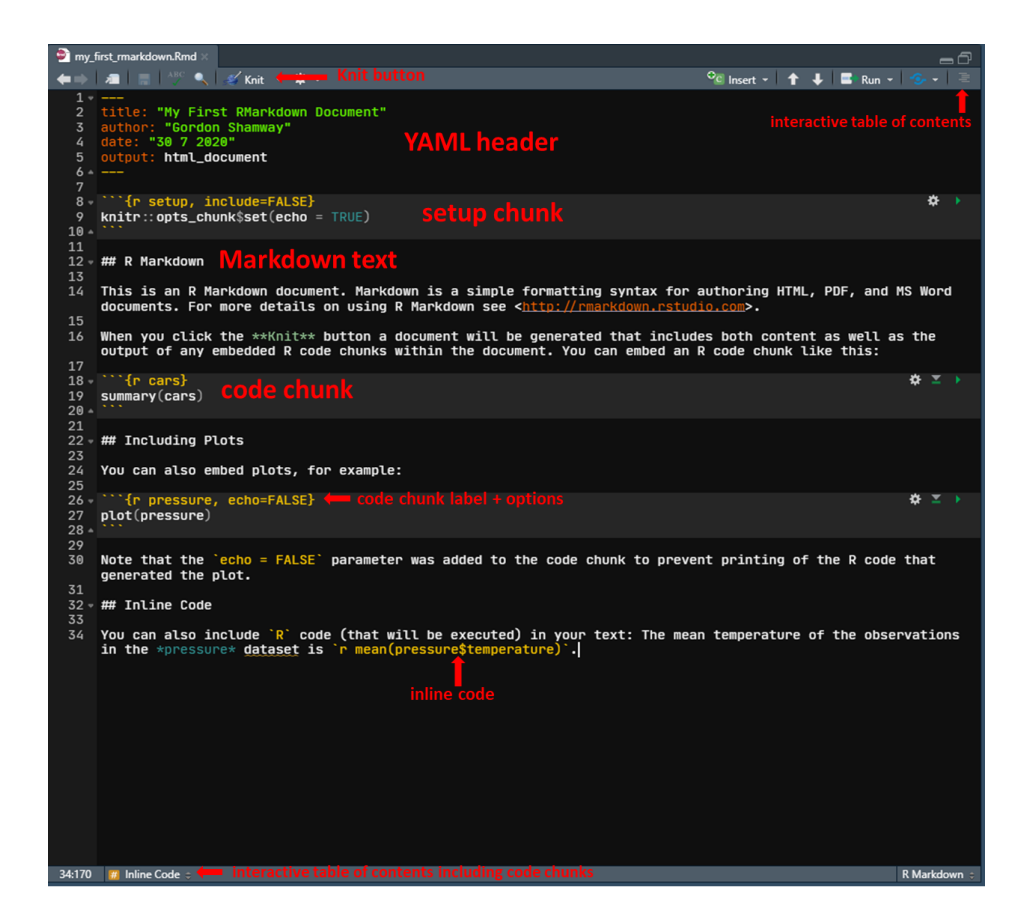

```
---
title: "My First R Markdown Document"
subtitle: "A first in the series of many more to come"
author: "Gordon Shamway"
date: "27-04-2022"
output: html_document
---
```
[YAML](https://yaml.org/) stands for "YAML Ain't Markup Language" (formerly known as "Yet Another Markup Language"). The YAML header in R Markdown documents contains metadata for the document. It provides humanreadable configuration information and can include a large variety of key:values-pairs to specify what the document should look like. It needs to be at the beginning of the document and start and end with -

-- .

### YAML data structures translate to list objects in R

```
---
title: "My First R Markdow
author: "Gordon Shamway"
date: "27 04 2022"
output: html_document
---
```

```
\# \# list of 4
## $ title : chr "My First R Ma
## $ author: chr "Gordon Shamwa
## $ date : chr "27 04 2022"
## $ output: chr "html document
```
Indentations denote the nesting structure of a list

output: html\_document: toc: yes

```
\# \# list of 1
## $ output:List of 1
## ..$ html document:List of 1
## .. ..$ toc: logi TRUE
```
toc is nested in html\_document (i.e., it is an argument to that output function)

Similarly, it is possible to specify vectors.

```
bibliography: ["references.bib"
,
"r-pkg-references.bib"]
```
 $\#$   $\#$  list of 1 ## \$ bibliography: chr [1:2] "references.bib" "r-pkg-references

Note: We will cover how to manage references in R Markdown in the next session.

Text that spans multiple lines can be declared with |

abstract: | This text spanns multiple rows.

New lines are preserved, but note the indentation!

Note: All lines must be indented!

You can also use the YAML front matter to customize the appearance of the resulting documents. For example, you can specify that you want a table of contents (TOC), how many levels that should have, or whether sections should be numbered.

### YAML header &  $_{\mathit{\mathit{\mu_{\mathit{FX}}}}}$

If you want to use R Markdown to generate PDF output via  $\emph{Lipx}$ , you can make use of additional options in the YAML header, e.g., for loading additional  $L_{E}X$  packages or specifying a different  $\text{Lipx}$  engine (by default pdflatex is used) or keeping the .tex file.

## **(R) Markdown** text formatting

While it is not necessary to know Markdown to use R Markdown (though if you want to know more, you can, e.g., check out [the](https://commonmark.org/help/tutorial/) [Markdown](https://www.markdownguide.org/) Guide or this interactive tutorial), it helps to know some of the basics of Markdown text formatting as they are the same for R Markdown .

# Text formatting

\***italics\***

\*\***bold\*\***

\*\*\***bold** & **italics\*\*\***

~~**strikethrough~~**

### Syntax Output

italics

bold

bold & italics

strikethrough

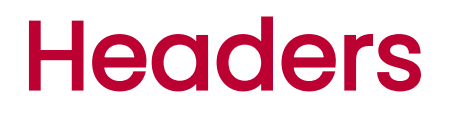

- # Header 1
- ## Header 2
- ### Header 3

Syntax Output

### Header 1

### Header 2

### Header 3

# Paragraphs

A new paragraph is started with a blank line before the text.

NB: If you just hit Enter/Return to move text to a new line in an R Markdown document, the text you enter after that will not be on a new line in the output document.

Note: When you generate HTML output, you can also use HTML commands in your R Markdown document. So, for example, you could insert an empty line with <br>. Likewise, when producing PDF output, you can use  $\mathbb{Z}E_{E}$ commands, such as \newline or \newpage.

**Lists** 

- unordered list + sub-item
- 1. ordered list
- 2. ordered list
	- + sub-item
	- + sub-item

### Syntax Output

- unordered list
	- · sub-item
- 1. ordered list
- 2. ordered list
	- · sub-item
	- · sub-item

# Other formatting stuff

### Syntax Output

- `library(tidyverse)`
- [link](https://gesis.org)
- > block quote
- ![R Logo](./img/Rlogo.png)

library(tidyverse)

[link](https://gesis.org/)

block quote

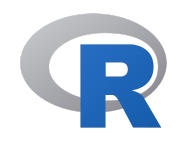

# Other formatting stuff

For more formatting options check out the RMarkdown [Reference Guide](https://rstudio.com/wp-content/uploads/2015/03/rmarkdown-reference.pdf) which is also available in RStudio via Help -> Cheatsheets -> R Markdown Reference Guide.

### Code chunks

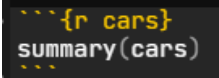

As the name says, code chunks in R Markdown documents include code. This is typically R code, but other languages are supported as well (e.g., Python or SQL ). The code is executed when the file is knitted (we'll talk about what this means in a bit).

### Code chunks

You can insert a code chunk via the Insert button (select R) or using the keyboard shortcut  $\boxed{\text{Ctrl + Alt + I}}$ (Windows & Linux)/ $\sqrt{\text{cmd} + \text{Option} + 1}$  (Mac).

Note: It is possible to render an R script into an R Markdown report using [knitr::spin](https://bookdown.org/yihui/rmarkdown-cookbook/spin.html) and, vice versa, to convert an R Markdown [document](https://bookdown.org/yihui/rmarkdown-cookbook/purl.html) to an R script via knitr::purl() .

### Code chunks

It is good practice to name code chunks. In the example on the previous slide {r cars} specifies the language for the code r and a name cars. By naming code chunks it is, e.g., possible to reference them in other code chunks and they will also appear in the interactive ToC at the bottom of the tab for the R Markdown document.

Chunk names may never be used twice in <sup>a</sup> single document and should not include spaces or underscores.

## Chunk options

pressure, echo=FALSE}  $\mathsf{plot}(\mathsf{pressure})$ 

You can also set a variety of options for code chunks. In the above example, we set  $echo = FALSE$  which means that the code itself will not be displayed in the output document (only its output). Other exemplary chunk options are eval = FALSE , meaning that the code is not executed, or warning = FALSE or message = FALSE which mean that warnings or messages produced by the code are not shown in the output document. Yihui Xie, the main author of the knitr package, keeps an updated list of all [code chunk](https://yihui.org/knitr/options/) options.

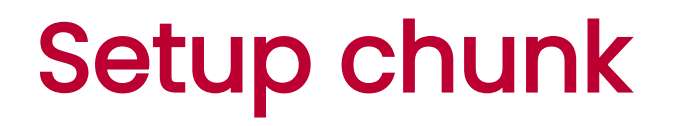

{r setup, include=FALSE} knitr::opts\_chunk\$set(echo = TRUE) ∗

It generally makes sense to include a setup chunk in your document (right after the YAML header). Here you can set global options for your code chunks (which can be overridden by setting options for individual chunks), general options for R , or already load packages.

### Inline code

You can also include `R` code (that will be executed) in your text: The mean temperature of in the \*pressure\* dataset is 'r mean(pressure\$temperature)'

It is also possible to execute code within text. That way, the output is automatically updated if it is compiled again after the input (usually the data) has changed. Inline code needs to be enclosed in backticks and has to start with a specification of the language (typically  $r$ ) if the code should be executed when the document is compiled. Only the result(s) of the inline code (not the code itself) will be displayed in the output document.

### **Comments**

It is also possible to include comments in an R Markdown document that will not be displayed in the output.

To comment something out, you can select it and use the keyboard shortcut  $\boxed{\text{Ctrl + Shift} + c}$  (*Windows & Linux*)/ Cmd + Shift + C  $(Mac)$ .

A comment in R Markdown looks like this: <!-- This is a comment  $\leftarrow$ 

As with many things in  $R$ , there are many options for creating tables that can be used with R Markdown . Discussing all of them would be too much for this workshop (but we will see some further examples in the session on papaja). An easy-to-use and quite versatile option is knitr:: kable() which can be nicely extended using the [kableExtra](https://haozhu233.github.io/kableExtra/) package.

```
library(dplyr) # for wrangling
library(gapminder) # for exemplary data
library(kableExtra) # for table formatting
```

```
gapminder |>
  filter(year == 2007,
         continent == "Europe") |>
  select(country,
         lifeExp,
         pop,
         gdpPercap) |>
  head(10) |>
  knitr::kable() |>
  kable_styling(bootstrap_options = c("striped"
,
"hover"
,
```
"

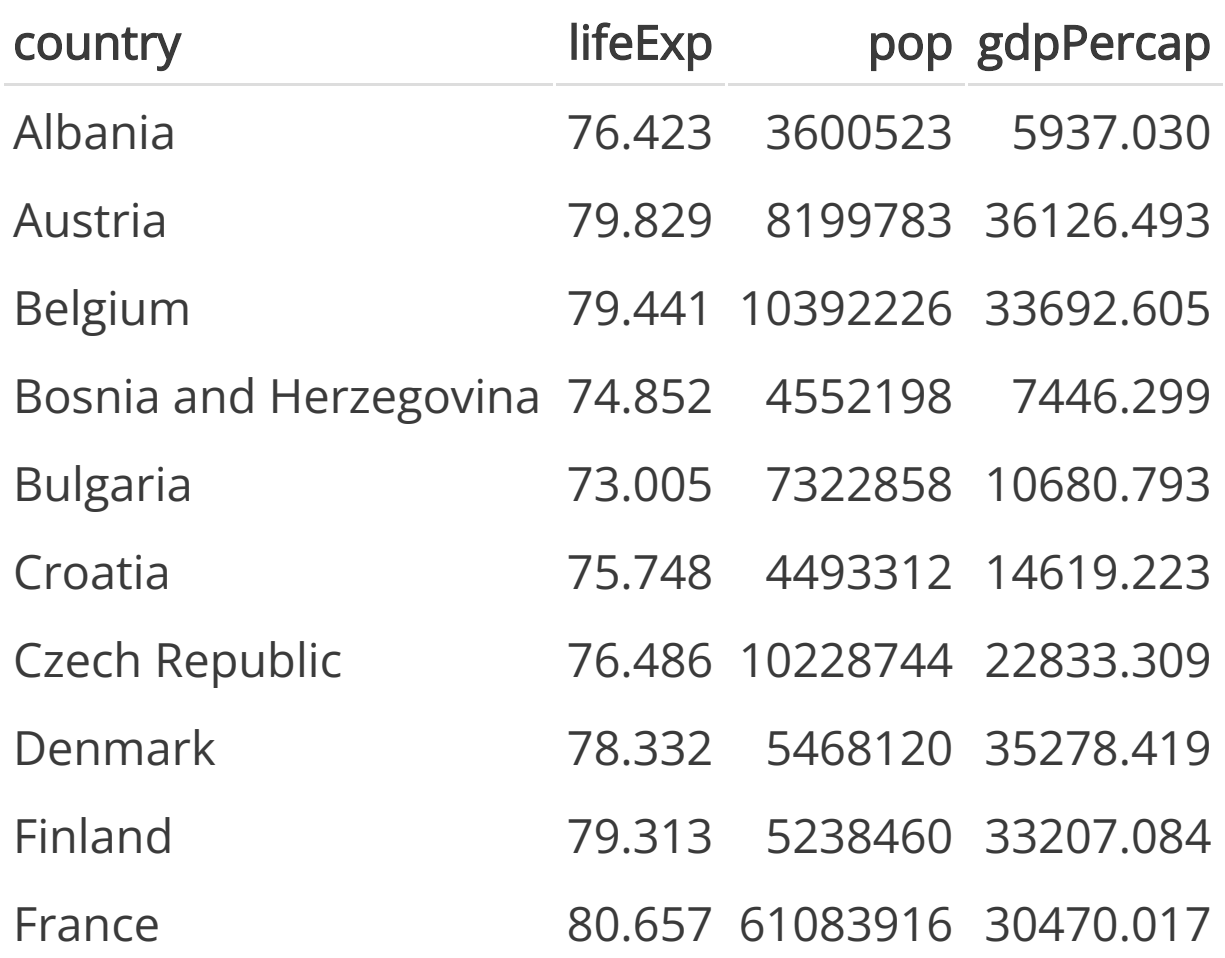

Note: If you want to [reference tables](https://bookdown.org/yihui/rmarkdown-cookbook/cross-ref.html) (or figures) in R Markdown documents, you need to use the [bookdown](https://bookdown.org/home/) output format html\_document2 (or pdf\_document2 ).

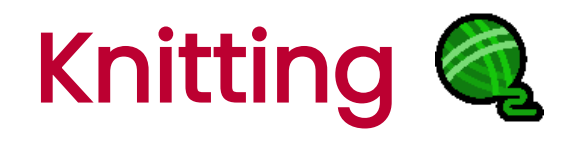

To compile the R Markdown document (in this case into a HTML) document, you simply need to click the Knit button. Doing this will generate the HTML file (by default) in the directory where the .Rmd file is stored. It will also open a preview window in RStudio.

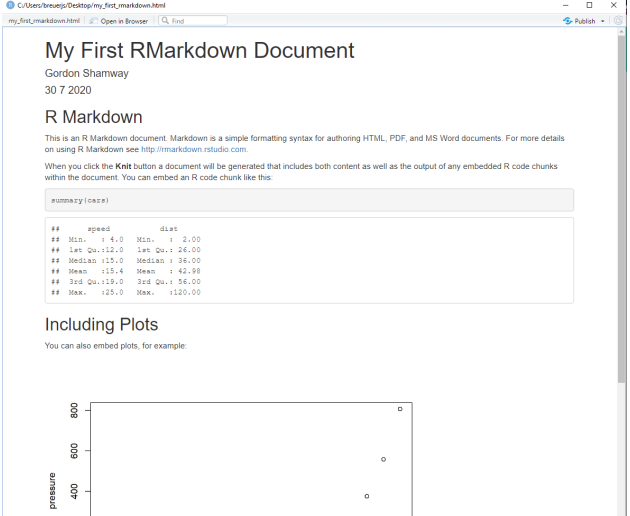

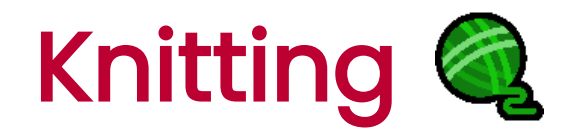

### Instead of using the Knit button in the RStudio GUI you can also use the render() command from the rmarkdown package.

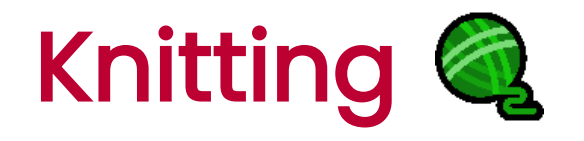

Knitting an R Markdown file...

- 1. Starts a new R session
	- No variables defined
	- No packages loaded
- 2. Sets the working directory to the location of the R Markdown file
- 3. Executes all R code chunks from top to bottom
	- Variables are available in subsequent chunks

Note: For computationally intensive tasks, you can set the option opts\_chunk\$set(cache = TRUE) . It will cache chunk calls and their results as long as you do not edit them.

### How **R Markdown** works

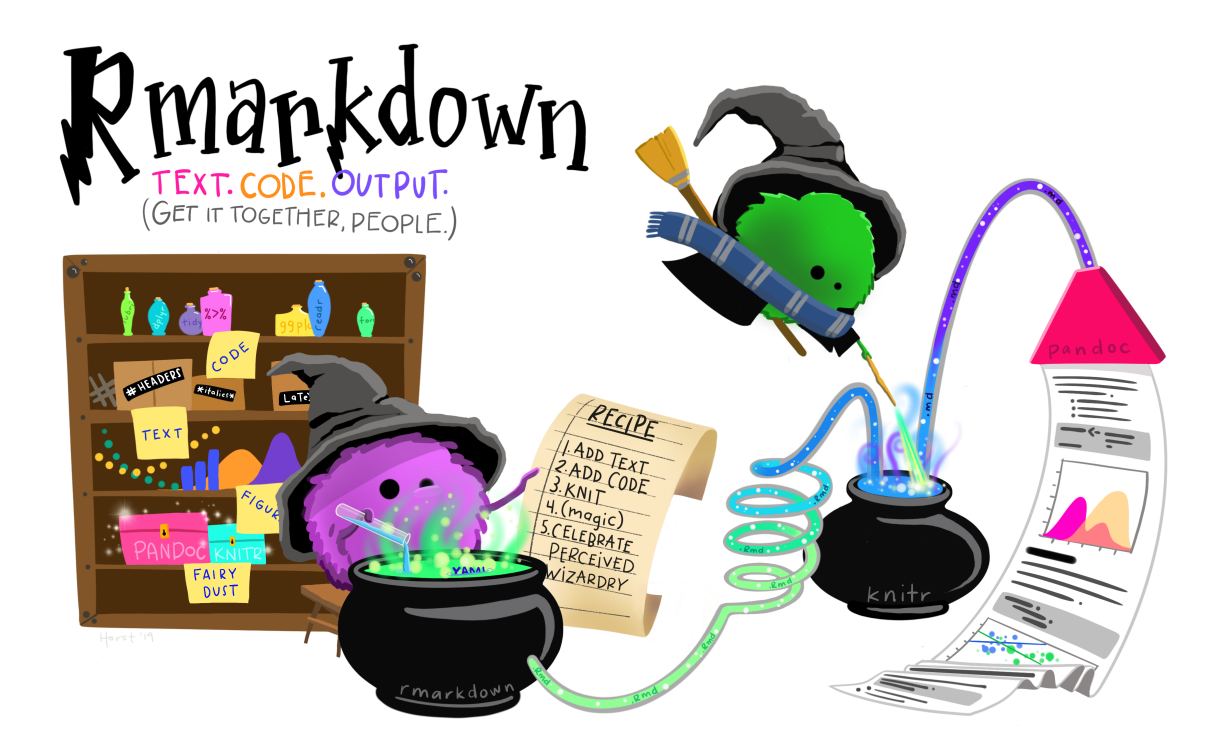

### [Artwork](https://github.com/allisonhorst/stats-Artworks) by [@allison\\_horst](https://twitter.com/allison_horst)

### How **R Markdown** works

Behind the scenes, R Markdown uses [knitr](https://yihui.org/knitr/) to execute the code and create a Markdown ( .md ) document with the code and output included, and [pandoc](https://pandoc.org/) to convert to a range of different output formats.

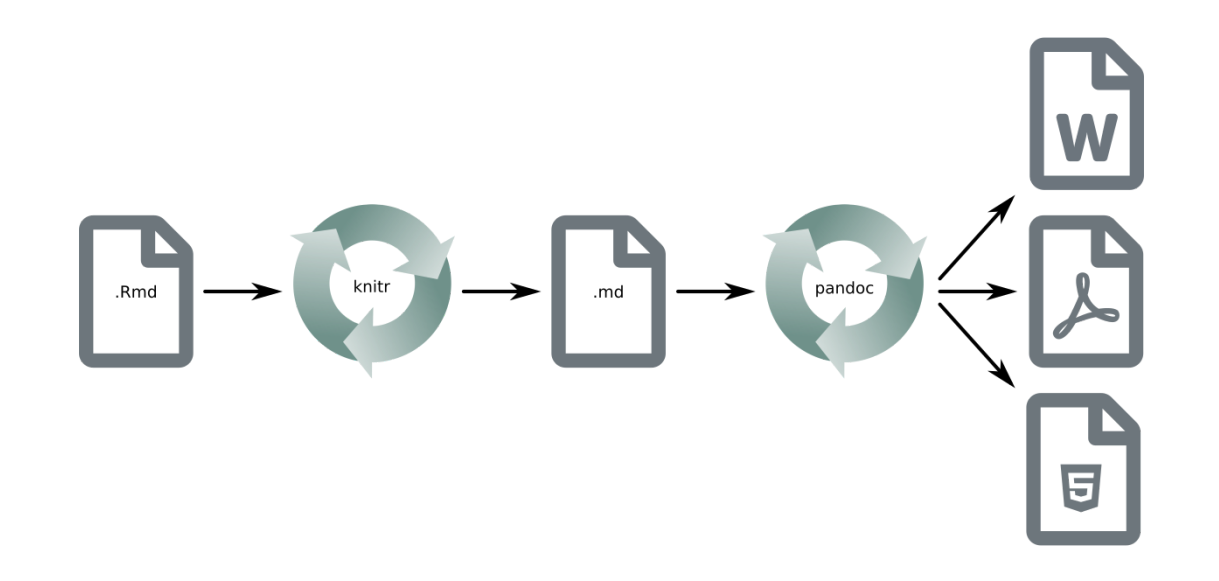

### Visual **R Markdown** editor

If [WYSIWYG](https://en.wikipedia.org/wiki/WYSIWYG) is more your thing, you can rejoice as new(er) versions of RStudio (v. 1.4 or higher) now offer a Visual R [Markdown](https://rstudio.github.io/visual-markdown-editing/#/) editor. If you have an .Rmd document open in RStudio, you can open the visual editor via the GUI (in the Source pane).

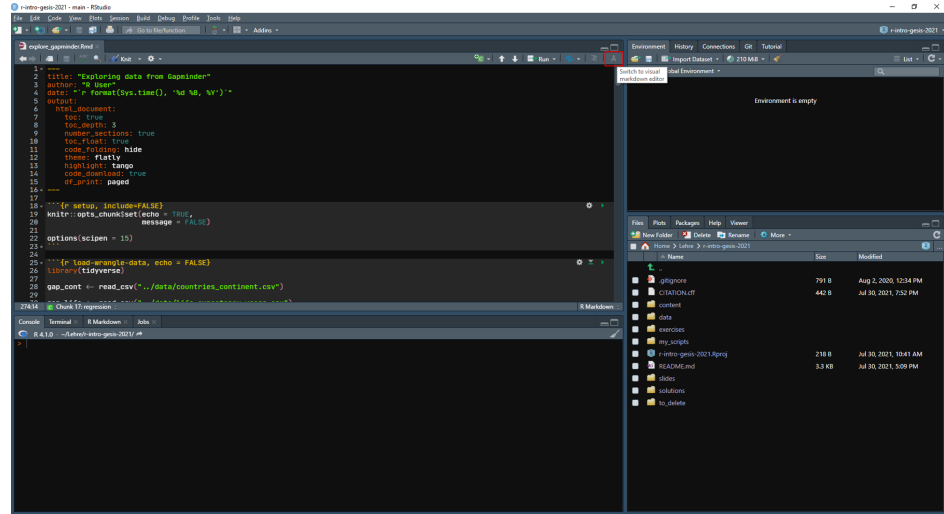

### Visual **R Markdown** editor

### You can use the visual editor in *RStudio* for editing your R Markdown document similar to Microsoft Word.

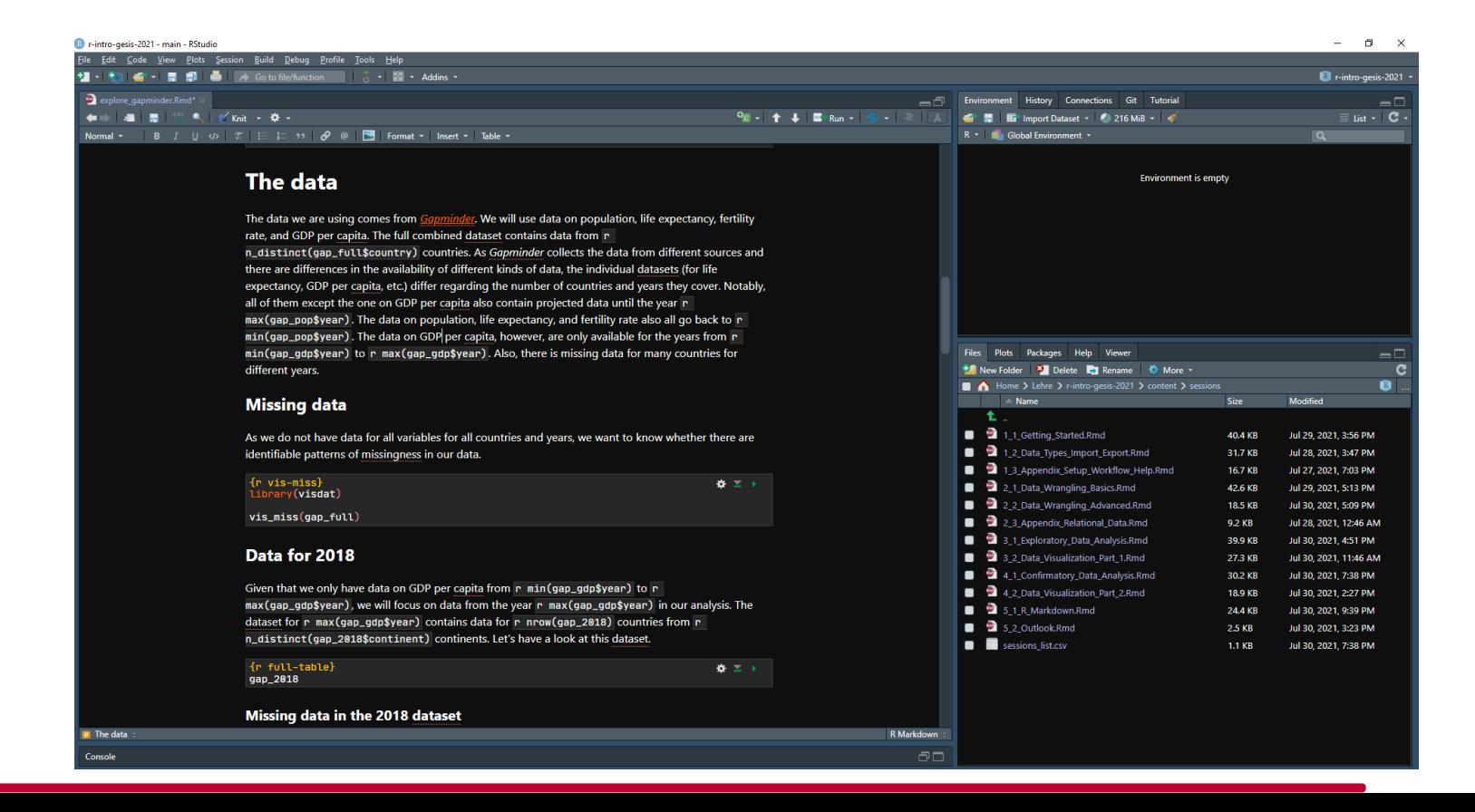

# Some best practices for **R**

### **Markdown**

- Load all packages in the first code chunk  $\bullet$ 
	- Never include install.packages() ·
- Use relative paths or load files from a permanent location  $\bullet$ 
	- Do not use setwd() ·
- Use meaningful chunk names
- Keep R code close to the corresponding prose
- Set seeds for random number generators ( set.seed() ) ·

# Reproducibility information

To further increase the reproducibility of your R Markdown document you can include some information about your  $R$  (e.g., the OS,  $R$  version, and packages that you have used).

```
sessionInfo()
```
## Reproducibility information

```
## R version 4.1.3 (2022-03-10)
## Platform: x86_64-w64-mingw32/x64 (64-bit)
## Running under: Windows 10 x64 (build 18363)
##
## Matrix products: default
##
## locale:
## [1] LC COLLATE=German Germany.1252 LC CTYPE=German Germany.1252
## [3] LC MONETARY=German Germany.1252 LC NUMERIC=C
## [5] LC TIME=German Germany.1252
##
## attached base packages:
## [1] tools stats graphics grDevices utils datasets methods
## [8] base
##
## other attached packages:
## [1] kableExtra_1.3.4 gapminder_0.3.0 dplyr_1.0.6
## [4] tweetrmd_0.0.8 emo_0.0.0.9000 xaringanthemer_0.3.4
## [7] xaringanExtra 0.4.0 knitr 1.37 fs 1.5.0
## [10] rmarkdown_2.11 rprojroot_2.0.2 tarchetypes_0.4.1
## [13] targets_0.10.0
##
## loaded via a namespace (and not attached):
## [1] Rcpp_1.0.7 svglite_2.0.0 lubridate_1.7.10 png_0.1-7
## [5] sysfonts_0.8.8 ps_1.6.0 assertthat_0.2.1 digest_0.6.27
## [9] utf8_1.2.1 mime_0.10 R6_2.5.0 backports_1.2.1
## [13] evaluate_0.14 httr_1.4.2 xaringan_0.21 highr_0.9
## [17] unilur_0.4.0.9000 pillar_1.6.1 rlang_0.4.11 curl_4.3.1
## [21] uuid_0.1-4 rstudioapi_0.13 data.table_1.14.0 whisker_0.4
## [25] callr_3.7.0 jquerylib_0.1.4 klippy_0.0.0.9500 webshot_0.5.2
## [29] stringr_1.4.0 munsell_0.5.0 igraph_1.2.6 hunspell_3.0.1
```
# [Exercise](https://crsh.github.io/reproducible-research-practices-workshop/exercises/2_rmarkdown_question.html) time 了6名品

[Solutions](https://crsh.github.io/reproducible-research-practices-workshop/exercises/2_rmarkdown_solution.html)

### **R Markdown** resources

The *RStudio* R Markdown [Cheatsheet](https://raw.githubusercontent.com/rstudio/cheatsheets/master/rmarkdown-2.0.pdf)

The R Markdown [materials](https://rmarkdown.rstudio.com/index.html) by RStudio

The R [Markdown](https://r4ds.had.co.nz/r-markdown.html) chapter in R for Data Science by Hadley Wickham

R [Markdown:](https://bookdown.org/yihui/rmarkdown/) The Definitive Guide by Yihui Xie, J. J. Allaire, and Garrett Grolemund

R [Markdown](https://bookdown.org/yihui/rmarkdown-cookbook/) Cookbook by Yihui Xie, Christophe Dervieux, and Emily Riederer

R [Markdown](https://rmd4sci.njtierney.com/) for Scientists by Nicholas Tierney

R [Markdown](https://indrajeetpatil.github.io/RmarkdownTips/) Tips and Tricks by Indrajeet Patil

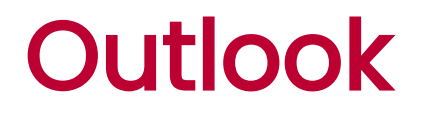

R Markdown is a great tool (esp. for reproducibility) and will continue to be used and extended...

BUT... there is a potential (or likely?) successor in the wings: "[Quarto](https://quarto.org/) is a multi-language, next generation version of R Markdown from RStudio, with many new features and capabilities"

### Outlook: Quarto

- support for R, Python, [Julia](https://julialang.org/), and [Observable](https://observablehq.com/)  $\bullet$
- can also be used with [Jupyter](https://jupyter.org/) notebooks
- even more output formats

For further details check out the Quarto [documentation](https://quarto.org/) and this blog post by [Alison](https://www.apreshill.com/blog/2022-04-we-dont-talk-about-quarto/) Hill.

Note: For R , Quarto uses R Markdown under the hood, so everything you learn here is fully compatible with Quarto.